# **Clarett**<sup>2Pre</sup>

# Guía del usuario

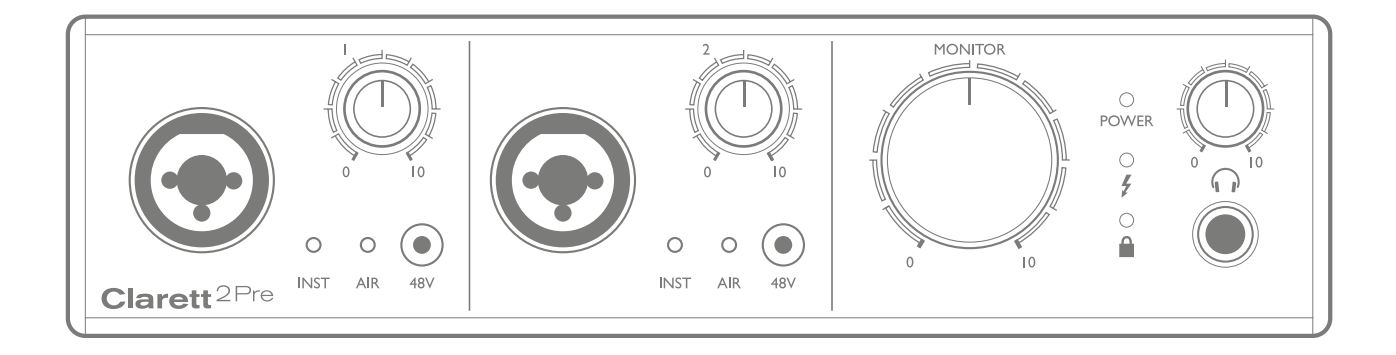

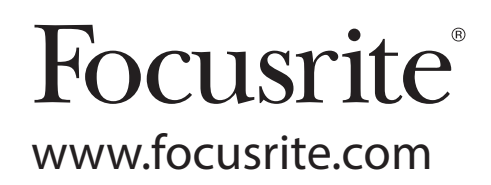

# CONTENIDO

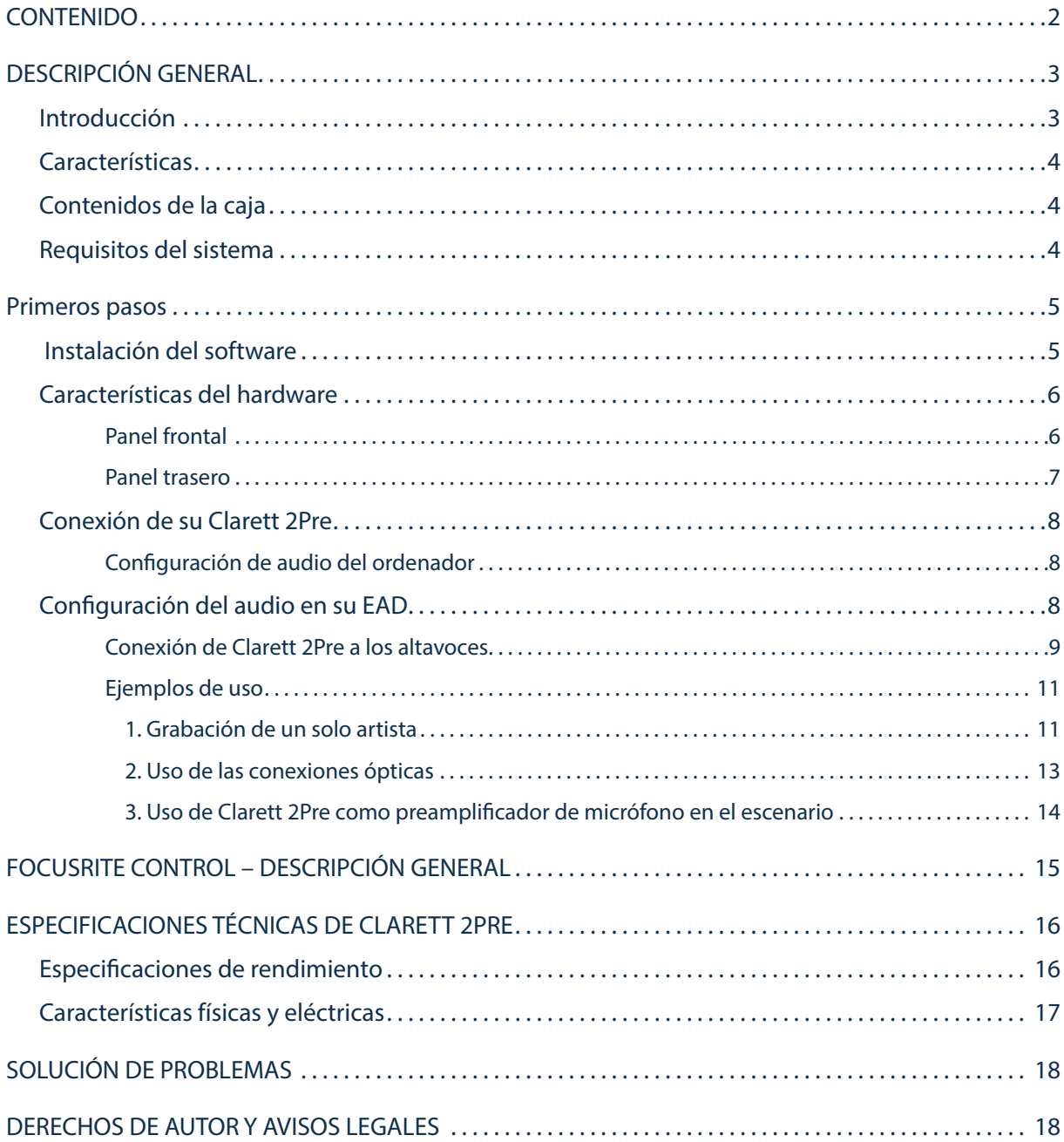

## DESCRIPCIÓN GENERAL

ADVERTENCIA: Un excesivo nivel de presión sonora proveniente de los auriculares puede causar la pérdida auditiva.

ADVERTENCIA: Este equipo solamente debe conectarse a los puertos Thunderbolt™.

### Introducción

Gracias por adquirir Clarett 2Pre, uno de los miembros de la familia de las interfaces de audio profesionales

Thunderbolt™ de Focusrite que posee pre-amplificadores analógicos Clarett y la exclusiva función AIR. Al usarse junto con la aplicación Focusrite Control, dispondrá de una solución profesional altamente versátil para el enrutamiento de audio de alta calidad desde el sistema de grabación de su ordenador con una latencia extremadamente baja.

También podrá usar Clarett 2Pre como interfaz "independiente" en el escenario, logrando las ventajas del micrófono analógico de alta calidad anteriores en su actuación en directo.

Esta Guía del usuario proporciona información detallada sobre el hardware y le ayudará a comprender las características operativas del producto. Se recomienda al usuario que, sin importar si se trata de un usuario principiante o profesional, se tome el tiempo necesario para leer la Guía de modo que pueda aprovechar todas las posibilidades que Clarett 2Pre puede ofrecer.

IMPORTANTE: Además de esta Guía de Usuario, necesitará la Guía del Software de Focusrite

Control, que se encuentra disponible para su descarga desde

http://uk.focusrite.com/downloads tras el registro del producto.

Esta Guía contiene todos los detalles de Focusrite Control, la aplicación de software diseñada

específicamente para su uso con la gama de interfaces Clarett de Focusrite.

Si ninguna de estas Guías resuelve sus dudas, consulte http://www.focusrite.com/answerbase, en donde encontrará respuestas a las preguntas de soporte técnico más frecuentes.

## **Características**

La interfaz de hardware Clarett 2Pre permite conectar micrófonos, instrumentos musicales, señales de audio de nivel de línea y señales de audio digitales a ordenadores a través del puerto Thunderbolt™ del equipo. Las señales de las entradas físicas pueden enrutarse a su software de grabación de audio/estación de trabajo de audio digital (de ahora en adelante referida en esta guía como "EAD") y, de modo similar, las salidas de la EAD pueden configurarse para aparecer en las salidas físicas de la unidad.

Las fuentes de audio (micrófonos, instrumentos, etc.) pueden grabarse en su EAD y posteriormente reproducirse a través de amplificadores y altavoces, monitores activos, auriculares, mezcladores o cualquier otro equipo de audio analógico o digital que desee. A pesar de que todas las entradas y las salidas de Clarett 2Pre se encuentran enrutadas directamente a y desde su EAD para la grabación y reproducción, podrá configurar el enrutamiento en su EAD o en la aplicación Focusrite Control, de modo que se adapte a sus necesidades particulares.

Clarett 2Pre también posee conectores para el envío y recepción de datos MIDI; lo cual le permite su uso como interfaz MIDI entre su ordenador y los otros elementos de equipo MIDI de su sistema.

Una característica importante de Clarett 2Pre es el nuevo diseño del preamplificador analógico. Además de su gama dinámica líder y de su capacidad de proporcionar toda la ganancia que posiblemente necesitará, los circuitos ahora incluyen una nueva y emocionante función AIR. Dicha función puede seleccionarse individualmente en cada canal y modifica ligeramente la respuesta en frecuencia de los preamp para copiar las características de impedancia y resonancia de los clásicos preamp de mic ISA de base transformador de Focusrite. Al grabar con micrófonos de buena calidad, notará una claridad y definición mejoradas en el rango de frecuencias media-alta; donde es más necesaria para los vocalistas y numerosos instrumentos acústicos.

La aplicación de software adjunta, Focusrite Control, ha sido diseñada para demandar una cantidad mínima de interacción por parte del usuario, permitiéndole configurar fácilmente Clarett 2Pre con enrutamientos de señal aptos para las tareas de grabación más comunes. Para los trabajos más complejos, posee numerosas opciones de enrutamiento y monitorización, y la capacidad de controlar los ajustes globales del hardware, como por ejemplo, la tasa de muestreo y la sincronización.

Todas las entradas de Clarett 2Pre se encuentran directamente enrutadas al software de su EAD para la grabación, sin embargo, Focusrite Control también le permite enrutar internamente estas señales en el dispositivo hacia las salidas, de modo que podrá monitorizar las señales de audio con ultra baja latencia (antes de que lleguen a su EAD, si es el caso).

## Contenidos de la caja

Junto con su Clarett 2Pre encontrará:

- Unidad de suministro de alimentación (PSU) externa a la red de 12 V CC
- Información importante con códigos de acceso a los siguientes recursos on-line:
	- Drivers necesarios
		- 1 GB de sonidos Loopmasters y samples
		- Focusrite Control
		- Focusrite Red 2/Red 3 Plug-in Suite

## Requisitos del sistema

IMPORTANTE – Visite el siguiente enlace para obtener la información más actualizada sobre la compatibilidad del equipo y del sistema operativo con todos los productos Clarett: www.focusrite.com/clarett/compatibility

# PRIMEROS PASOS

IMPORTANTE: Asegúrese de instalar los drivers de Clarett 2Pre antes de conectar la interfaz a su ordenador.

## Instalación del software

Todo el software de Clarett 2Pre, incluyendo varios extras potentes y útiles, se encuentra disponible para su descarga desde el sitio web de Focusrite (www.focusrite.com/register). La Información importante suministrada con su Clarett 2Pre contiene códigos de validación que deberá introducir en la dirección web anterior. Este procedimiento garantiza que posea las versiones de software más recientes.

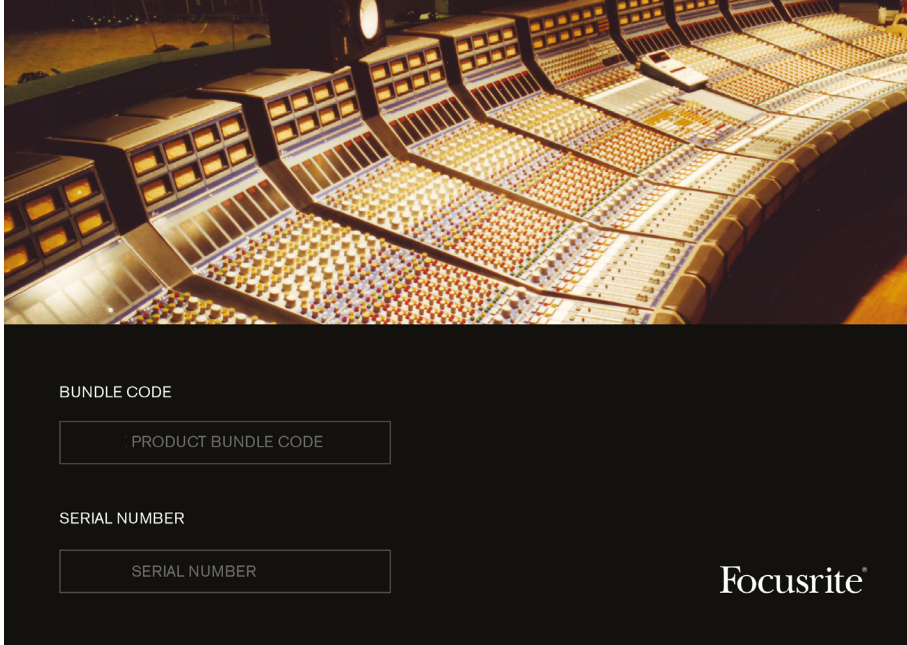

1. Usando su navegador habitual vaya a www.focusrite.com/register/.

2. Siga las instrucciones en pantalla, introduciendo el "Código del paquete" en el recuadro cuando así se le solicite. Encontrará su Código del paquete en la Información importante suministrada con la unidad.

3. A continuación podrá acceder a la página "Mis productos", en donde encontrará disponible para su descarga todos los productos de software a los que tiene derecho. Introduzca los códigos de activación cuando se lo soliciten.

4. Descargue e instale los drivers de Clarett 2Pre. Siga las instrucciones en pantalla.

- 5. Una vez completada la instalación, se le solicitará reiniciar el ordenador.
- 6. Después de reiniciarlo, conecte Clarett 2Pre a su ordenador con un cable Thunderbolt.
- 7. Si tiene alguna duda o problema durante este proceso, consulte nuestra guía de vídeos en: www.focusrite.com/get-started

## Características del hardware

Panel frontal

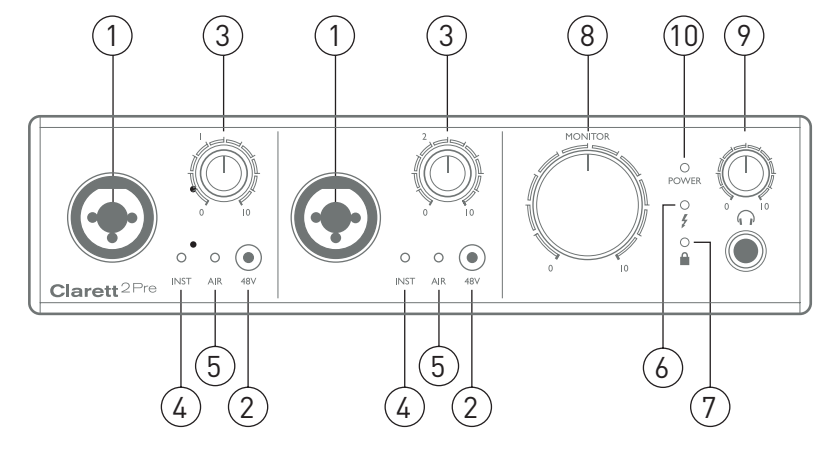

El panel frontal incluye todos los controles de ganancia de entrada y de monitorización, junto con dos conectores de entrada para las señales del micrófono, línea e instrumento.

- 1. ENTRADAS 1 y 2 Tomas de entrada "XLR combo" para cada canal. Conecte señales de micrófonos, instrumentos (p. ej., guitarras) o de nivel de línea mediante las clavijas XLR o ¼" según sea necesario. Las tomas de clavija TRS (balanceada) o de TS (no balanceada) pueden usarse para las señales de los instrumentos o de nivel de línea.
- 2. 48V Dos interruptores que permiten la alimentación fantasma de 48 V en los contactos XLR de los conectores Combi para las entradas del micrófono 1 y 2 respectivamente. Los interruptores están vinculados a un LED rojo que indica que la alimentación fantasma ha sido seleccionada.
- 3. Ganancia 1 y 2 Dos controles giratorios: ajuste la ganancia de entrada de las señales de las entradas 1 y 2 respectivamente. Los controles de ganancia poseen 'anillos' LED bicolores concéntricos que confirman el nivel de la señal: verde indica un nivel de entrada de un mínimo de -24 dBFS (es decir, 'señal presente'). El aro se vuelve rojo cuando el nivel de la señal alcanza los 0 dBFS.
- 4. INST Dos LED rojos que se iluminan al seleccionar el modo INST para los contactos de clavija de las entradas 1 o 2 del software de Focusrite Control. Al seleccionar INST, la ganancia y la impedancia de la entrada se alteran (en función de LÍNEA) y la entrada se convierte en no balanceada. Con ello se optimiza la conexión directa de instrumentos mediante una toma de clavija de 2 polos (TS). Si INST está desactivado, las entradas son aptas para la conexión de señales de nivel de línea. Las señales de nivel de línea pueden conectarse de forma balanceada mediante una clavija de 3 polos (TRS) o de forma no balanceada mediante una clavija de 2 polos (TS).
- 5. AIR Dos LED amarillos que se encienden al seleccionar la función AIR para cada entrada desde Focusrite Control. AIR modifica la respuesta en frecuencia de la etapa de la entrada para copiar los preamp mic ISA clásicos basados en transformador de Focusrite.
- 6.  $\bigtriangledown$  (Thunderbolt activo) Un LED verde que se ilumina cuando la unidad ha establecido una conexión con el ordenador al cual se ha conectado.
- 7. **■** (Bloqueado) Un LED verde que confirma la sincronización del reloj, bien con el reloj interno de Clarett 8Pre o bien con una entrada digital externa.
- 8. MONITOR Control del nivel de salida del monitor principal: Este control normalmente controlará el nivel en la salidas del monitor principal del panel trasero, sin embargo, puede configurarse en Focusrite Control para ajustar el nivel de cualquiera de las cuatro salidas analógicas de la unidad.
- 9.  $\left( \cdot \right)$  (Auriculares) Conecte un par de auriculares estéreo en las tomas de clavija TRS ¼" ubicadas debajo del control. La salida de los auriculares siempre transporta señales actualmente enrutadas a las salidas analógicas 3 y 4 (como par estéreo) en Focusrite Control.
- 10. POWER LED verde que confirma que el dispositivo esta conectado a la corriente continua.

#### Panel trasero

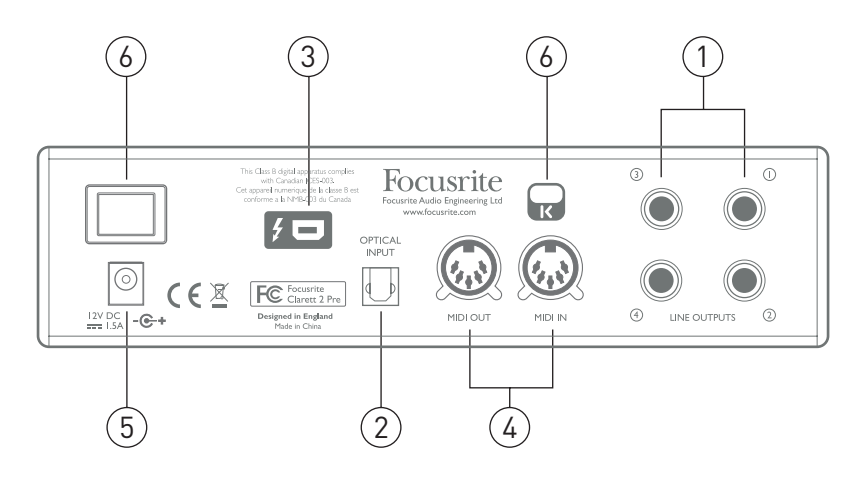

- 1. LINE OUTPUTS (SALIDAS DE LÍNEA) 1 a 4 Cuatro salidas de línea analógicas balanceadas en tomas de clavija de ¼"; use las clavijas de TRS para la conexión balanceada o las clavijas TS para la no balanceada. Las salidas de línea 1 y 2 normalmente se usan para el accionamiento de los altavoces principales I y D de su sistema de monitorización, mientras que las salidas 3 y 4 pueden usarse para accionar altavoces alternativos (es decir, campo medio, campo cercano, etc.) o para enviar audio a procesadores FX externos. Las señales enrutadas a todas las salidas pueden definirse en Focusrite Control.
- 2. OPTICAL INPUT (ENTRADA ÓPTICA) Un conector TOSLINK que transporta ocho canales de audio digital en formato ADAT con una tasa de muestreo de 44,1/48 kHz, cuatro canales con 88,2/96 kHz o dos canales con 176,4/192 kHz. Se trata simplemente de entradas adicionales a Clarett 2Pre.
- 3.  $\sharp$  Conector Thunderbolt™; conecte Clarett 2Pre a su ordenador con un cable Thunderbolt™ adecuado.
- 4. MIDI IN (ENTRADA MIDI) y MIDI OUT (SALIDA MIDI): Tomas DIN estándar de 5 pines para la conexión de equipo MIDI externo, permitiendo la recepción de datos MIDI desde su ordenador y su distribución a dispositivos MIDI adicionales.
- 5. Entrada de alimentación CC externa Alimenta Clarett 2Pre mediante un adaptador de CA independiente (PSU) suministrado. La PSU es una unidad de CC de 12 V nominal de 1,5 A.
- 6. Interruptor de activación/desactivación de la alimentación
- 7. Ranura de seguridad Kensington Asegure su Clarett 2Pre a una estructura adecuada si así lo desea. Consulte http://www.kensington.com/kensington/us/us/s/1704/kensington-security-slot. aspx para más información sobre el uso de esta función.

## Conexión de su Clarett 2Pre

IMPORTANTE: Antes de conectar Clarett 2Pre a su ordenador,

complete la instalación del software tal y como se indica en las instrucciones de la página 5.

Con ello garantizará que el hardware use los drivers correctos y evitará comportamientos inesperados.

Clarett 2Pre debe recibir la alimentación a través del adaptador de CA suministrado (PSU). Enchufe el conector coaxial del cable de dos núcleos de la PSU a la toma de alimentación del panel trasero y active la unidad con el interruptor de alimentación.

Clarett 2Pre posee un puerto Thunderbolt™ (en el panel trasero). Una vez completada la instalación del software, simplemente conecte Clarett 2Pre a su ordenador usando un cable Thunderbolt™.

#### Configuración de audio del ordenador

Su SO seleccionará automáticamente Clarett 2Pre como el dispositivo de audio predeterminado. Podrá comprobar si dicha selección se ha realizado correctamente si así lo desea. Para más información sobre cómo realizarlo en varios sistemas operativos visite www.focusrite.com/get-started/2Pre.

## Configuración del audio en su EAD

Después de instalar los drivers y de conectar el hardware, podrá comenzar a usar Clarett 2Pre con la EAD de su elección.

Tenga en cuenta que su EAD podría no seleccionar automáticamente Clarett 2Pre como el dispositivo de E/S predeterminado. En dicho caso, deberá seleccionar manualmente el driver en la página **Configuración de audio**\* de su EAD, y seleccionar el driver **Focusrite Thunderbolt**. Consulte la documentación de su EAD (o los archivos Ayuda) si no está seguro de cómo seleccionar Clarett 2Pre como su dispositivo de audio.

\* Nombre habitual, los nombres de las páginas podrían variar en función de la EAD

#### Conexión de Clarett 2Pre a los altavoces

Las SALIDAS DE LÍNEA 1 y 2 de la clavija de 1/4" del panel trasero se utilizan normalmente para accionar los altavoces de monitorización. Los monitores independientes (p. ej., altavoces de ordenador estándar) poseen amplificadores internos, y pueden conectarse directamente. Los altavoces pasivos requerirán un amplificador estéreo adicional; en dicho caso, las salidas deben conectarse a las entradas del amplificador.

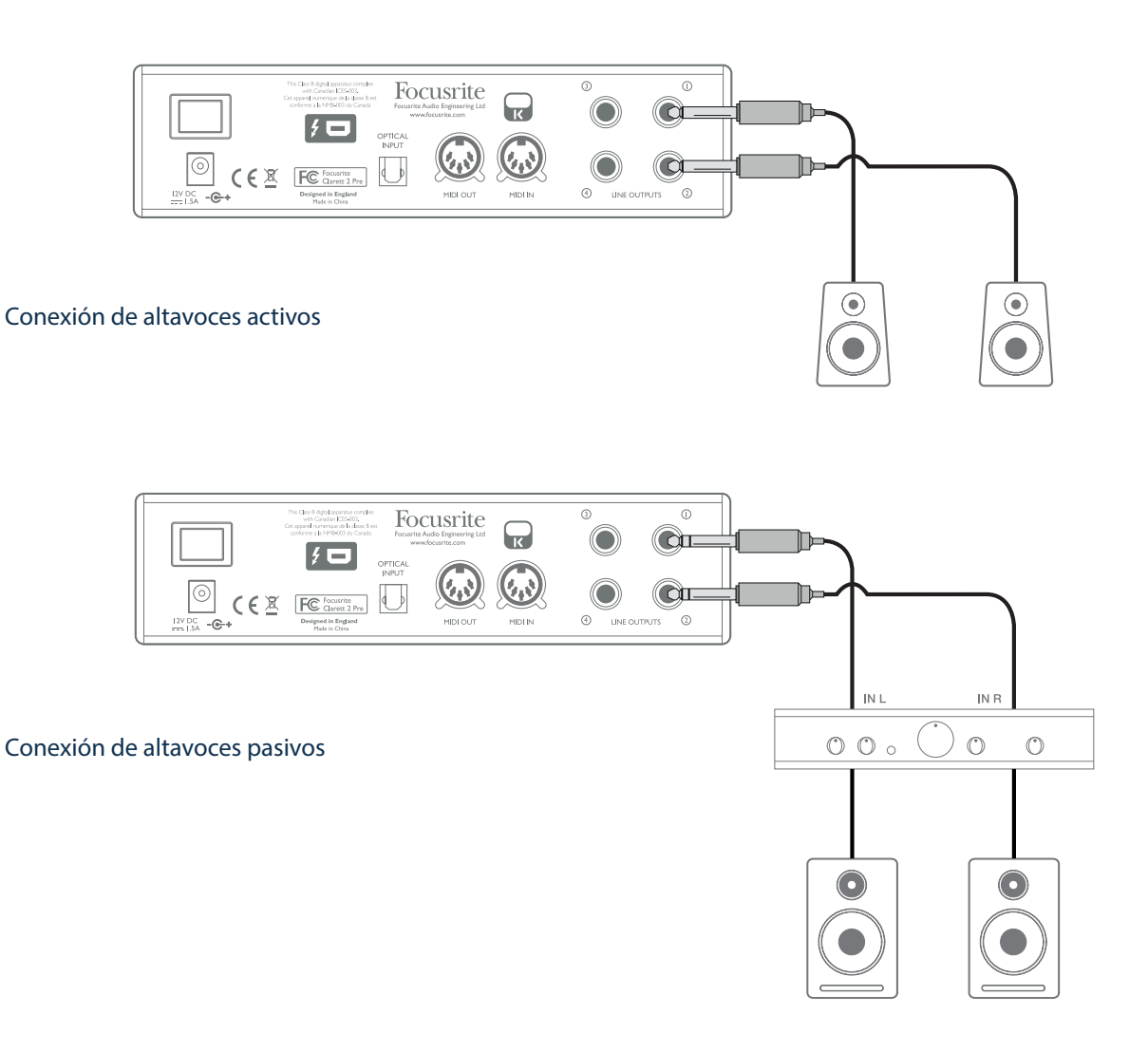

El equipo profesional normalmente poseerá entradas balanceadas. Si su amplificador o altavoces activos poseen entradas balanceadas, use las clavijas de 1/4" de 3 polos (TRS) para conectarlos a Clarett 2Pre.

Todos los conectores de salida de línea son tomas de clavija de ¼" tripolares (TRS) y se encuentran balanceados electrónicamente. Los amplificadores de consumidor (hi-fi) y los monitores pequeños típicos tendrán entradas no balanceadas, bien en las tomas phono (RCA) o vía una clavija tripolar de 3,5 mm diseñada para la conexión directa a un ordenador. En cualquiera de los casos, use el cable de conexión adecuado con las tomas de clavija en un extremo.

Durante las mezclas, podrá conectar un par de altavoces de monitor de referencia adicionales a las SALIDAS DE LÍNEA 3 y 4, permitiéndole comprobar su mezcla en distintos tipos de altavoz. Bajo los ajustes predeterminados, estas salidas no transportan la misma señal estéreo que las SALIDAS DE LÍNEA 1 y 2. Si lo desea, podrá usar Focusrite Control para enrutar la misma señal estéreo que alimenta las SALIDAS DE LÍNEA 1 y 2

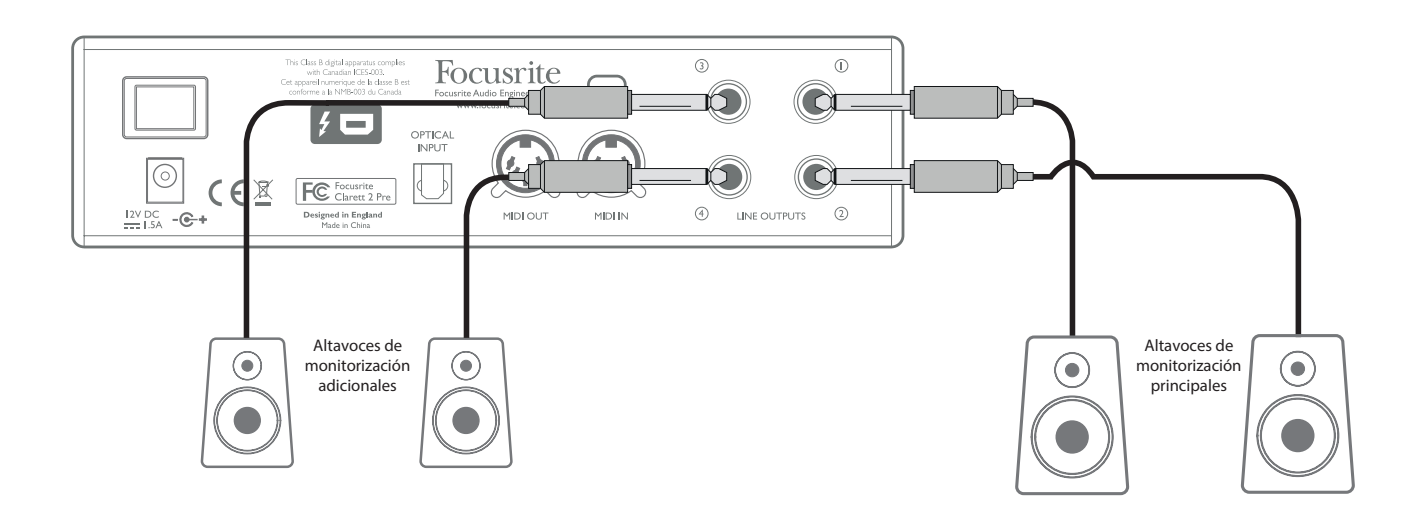

#### IMPORTANTE:

Las SALIDAS DE LÍNEA 1 y 2 incorporan un circuito "anti-thump" que protege sus altavoces al activar Clarett 2Pre mientras los altavoces (y en su caso el amplificador) están conectados y activos.

Las SALIDAS DE LÍNEA 3 y 4 no poseen este circuito.

Si está usando altavoces adicionales conectados a estas salidas, se recomienda que active primero Clarett 2Pre, a continuación active los altavoces o encienda el amplificador. Habitúese a seguir la norma general, es siempre una buena práctica de audio activar el sistema de altavoces de cualquier tipo antes de activar el equipo que lo alimenta.

#### Ejemplos de uso

Clarett 2Pre es una excelente elección para varias aplicaciones de grabación y monitorización. A continuación se muestran algunas configuraciones típicas.

#### 1. Grabación de un solo artista

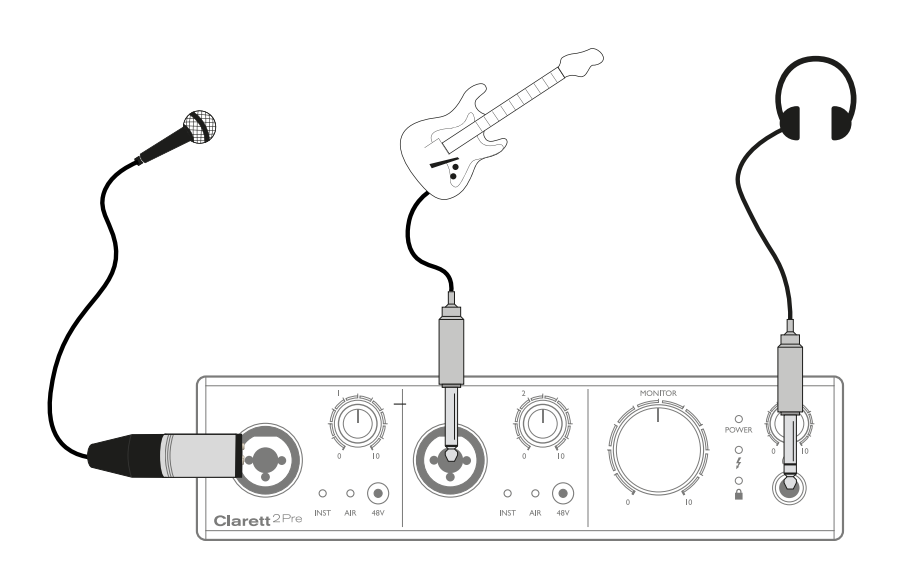

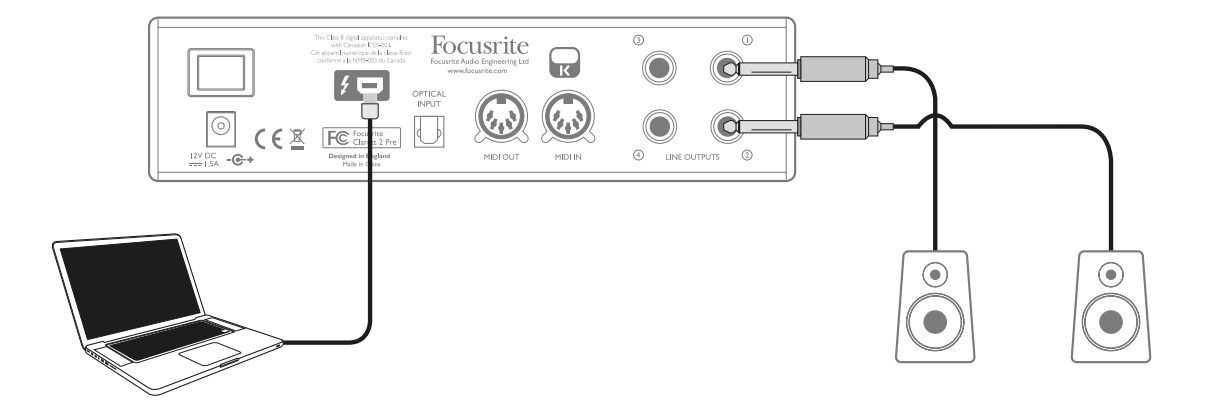

Este ejemplo muestra la configuración típica al grabar multipistas con el software de la EAD en su ordenador.

En este caso, dos fuentes (un micrófono y una guitarra) están conectadas a las entradas de Clarett 2Pre. Ya que la guitarra está conectada a la entrada 2, asegúrese de que el modo INST esté seleccionado para la entrada 2 desde Focusrite Control, y que el LED INST esté encendido.

La conexión al ordenador que ejecute el software de EAD se realiza mediante el cable Thunderbolt™. Con ello las señales de entrada y salida serán transportadas entre la EAD y Clarett 2Pre. Una vez completada la configuración del audio en la EAD, cada fuente de entrada estará automáticamente disponible para la grabación en la EAD.

Una mezcla de pistas grabadas estará disponible en las salidas de línea 1 y 2 de modo que podrá oír los resultados en los altavoces.

Es posible que el artista prefiera oír una mezcla de monitorización de la voz y los instrumentos ajustada a sus gustos particulares. Focusrite Control le permite definir una mezcla de monitorización personalizada para el artista y dicha mezcla podría incluir las señales de entrada actuales además de las pistas EAD anteriormente grabadas. Podrá enrutar fácilmente la mezcla de monitorización estéreo del músico a las salidas 3 y 4 y, a continuación, estará disponible en la salida de auriculares de Clarett 2Pre. Si necesita enviar la mezcla de monitorización a más de un músico, podrá usar las salidas de línea del panel trasero para enviar la mezcla a un amplificador de auriculares.

Cuando el monitor de origen mezcle de este modo a partir de señales de entrada, asegúrese de que los canales de la EAD en los que esté grabando estén silenciados, de lo contrario, los músicos se oirán a sí mismos "dos veces", con una de las señales audibles retardada a modo de eco.

Consulte la Guía del usuario de Focusrite Control para más detalles sobre la configuración de las mezclas de monitorización.

#### Nota sobre la latencia

Probablemente haya oído el término latencia en conexión con los sistemas de audio digital. En el caso de la aplicación de grabación de EAD simple explicada arriba, la latencia es el tiempo que sus señales de entrada tardan en pasar por su software de ordenador y audio y son enviadas de vuelta. La latencia se ha convertido en un problema del pasado; la interfaz Thunderbolt™ usada con su Clarett 2Pre es mucho más rápida que las interfaces FireWire o USB que haya utilizado anteriormente. Como resultado, prácticamente siempre será capaz de supervisar sus grabaciones a través de la EAD sin notar latencia.

Existe una posible excepción: cuando tenga que ajustar el tamaño del búfer de grabación a un valor alto. Por ejemplo, al grabar sobre pistas previamente grabadas en un proyecto especialmente grande con muchos canales de EAD, incluyendo instrumentos de software y plug-ins FX. Para solucionarlo, Focusrite Control le da la opción de alimentar la salida de monitores directamente desde las entradas de Clarett 2Pre.

#### 2. Uso de las conexiones ópticas

Además de las dos entradas analógicas, Clarett 2Pre posee un puerto de entrada ADAT (OPTICAL IN) proporcionando ocho entradas de audio adicionales con una tasa de muestreo de 44,1/48 kHz, cuatro con 88,2/96 kHz o dos con 176,4/192 kHz. Usar un preamplificador de micrófono de 8 canales equipado con una salida ADAT (como por ejemplo Focusrite OctoPre MkII) resulta un método simple y excelente de expandir la capacidad de entrada de Clarett 2Pre.

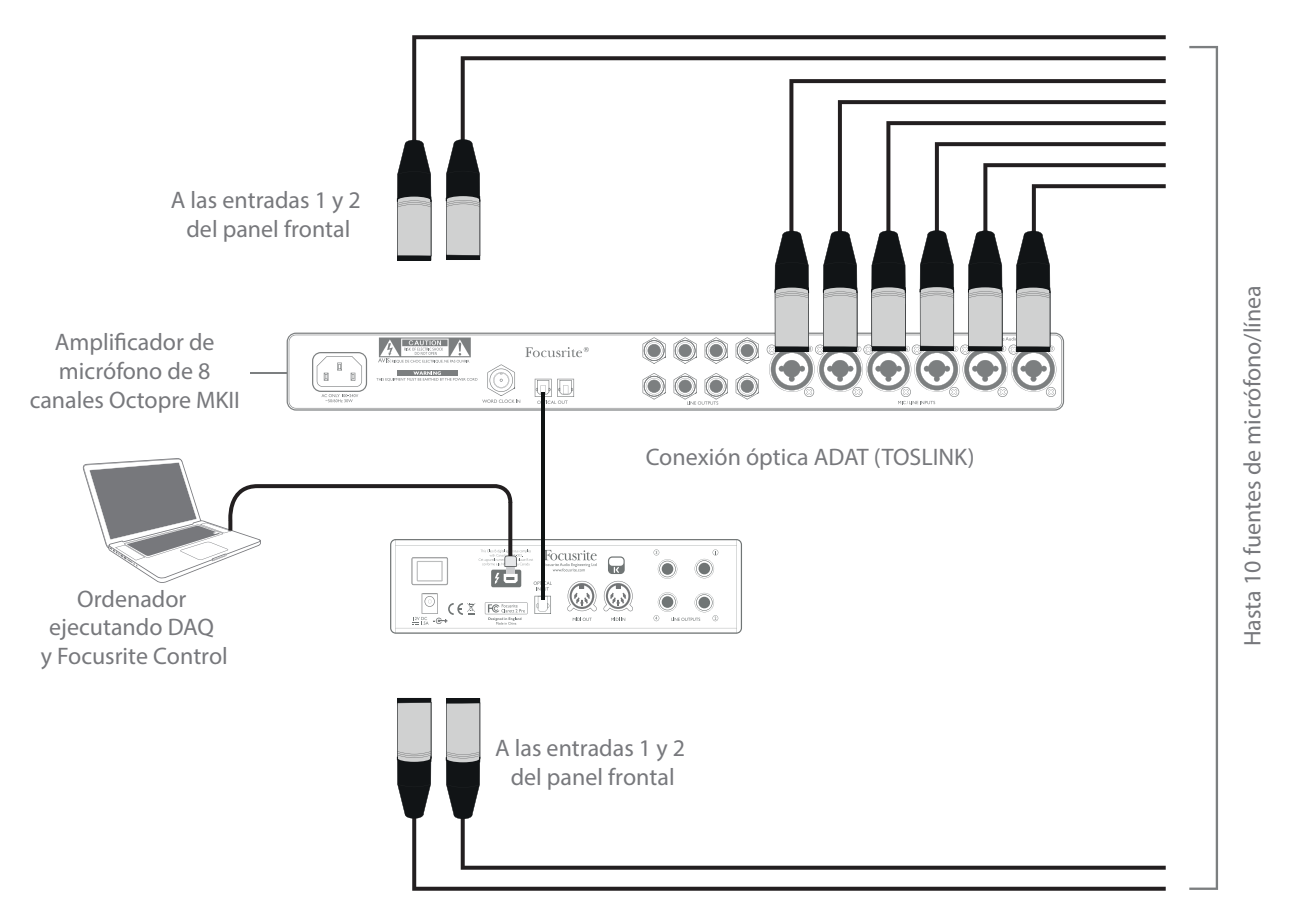

El puerto OPTICAL OUT de la OctoPre MkII está conectado al puerto OPTICAL IN de Clarett 2Pre con un solo cable óptico TOSLINK. Podrá lograr una sincronización ADAT estable ajustando la fuente del reloj de Clarett 2Pre (en Focusrite Control) al formato de señal ADAT en el puerto OPTICAL IN.

Nota: Al interconectar dos dispositivos digitales usando cualquier método, asegúrese siempre de que ambos estén ajustados de modo que usen la misma tasa de muestreo.

Las entradas adicionales obtenidas mediante el uso del puerto óptico pueden enrutarse usando Focusrite Control exactamente del mismo modo que todas las otras entradas. Las entradas adicionales pueden formar parte de cualquier mezcla de auriculares de un músico, según se desee.

#### 3. Uso de Clarett 2Pre como preamplificador de micrófono en el escenario

Clarett 2Pre guarda automáticamente cualquier configuración de mezcla definida en el Focusrite Control dentro del hardware. Esta función le permite configurarla, por ejemplo, simplemente como un preamplificador de micrófono en el escenario para uno o dos micrófonos o para un micrófono y una guitarra, usando su ordenador y luego guardar la configuración en el propio dispositivo. A continuación podrá usar Clarett 2Pre como preamplificador de escenario compacto con la ventaja añadida de la famosa calidad sónica analógica de Focusrite.

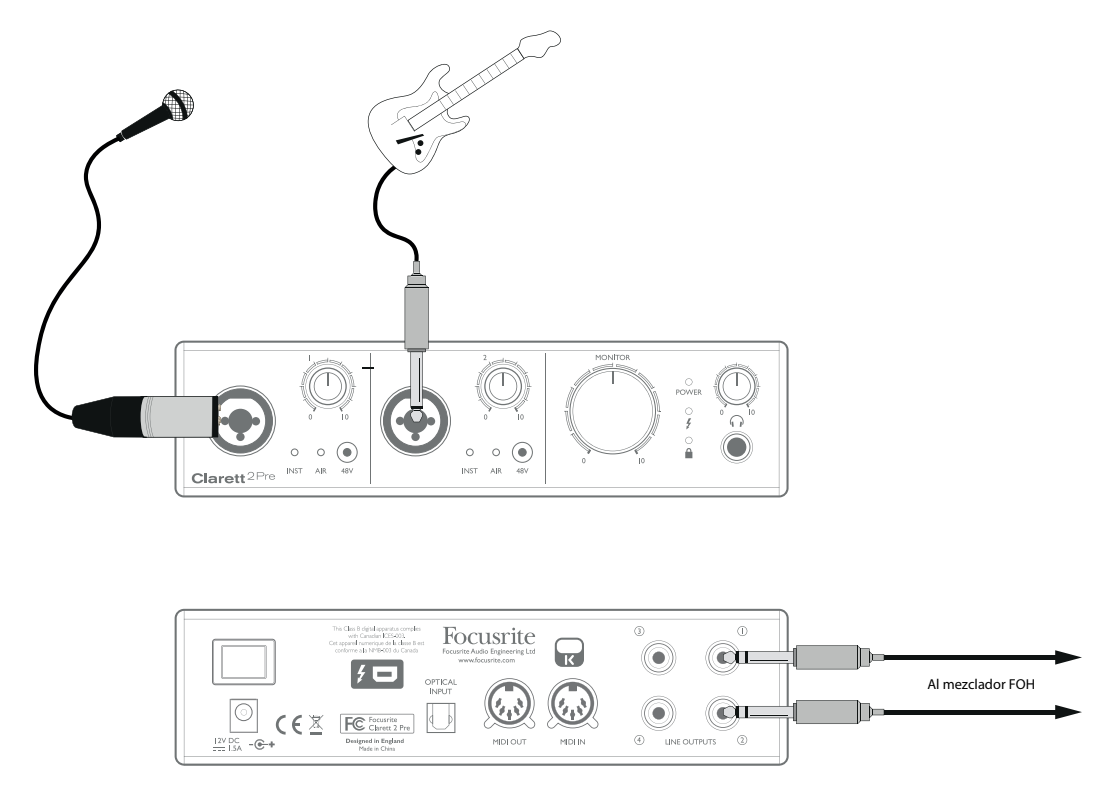

En el ejemplo ilustrado, se han conectado un micrófono y una guitarra a las entradas de Clarett 2Pre; Salidas 1 y 2 al sistema PA principal. El artista puede ajustar el volumen del micrófono y de la guitarra independientemente desde el panel frontal.

# FOCUSRITE CONTROL – DESCRIPCIÓN GENERAL

Focusrite Control es la aplicación de software utilizada con Clarett 2Pre. Le permite crear una mezcla de monitor personalizada para cada músico, y especificar el enrutamiento de todas las señales de audio a las salidas de audio físicas. Todas las selecciones de tasas de muestro, sincronización digital y ajustes de tamaño del búfer (solamente Windows) están disponibles en Focusrite Control.

Nota: Focusrite Control es un producto genérico y puede usarse con otras interfaces de hardware de la gama Clarett de Focusrite. Al conectar una interfaz Clarett a su ordenador e iniciar Focusrite Control, se detecta automáticamente el modelo de interfaz y el software configurado para adaptase al número de entradas y salidas y otras características disponibles en el hardware.

Focusrite Control posee su propia Guía del usuario especial que contiene instrucciones detalladas sobre el funcionamiento de todos los aspectos del software. Puede descargarla desde http://www.focusrite/downloads.

# ESPECIFICACIONES TÉCNICAS DE CLARETT 2PRE

# Especificaciones de rendimiento

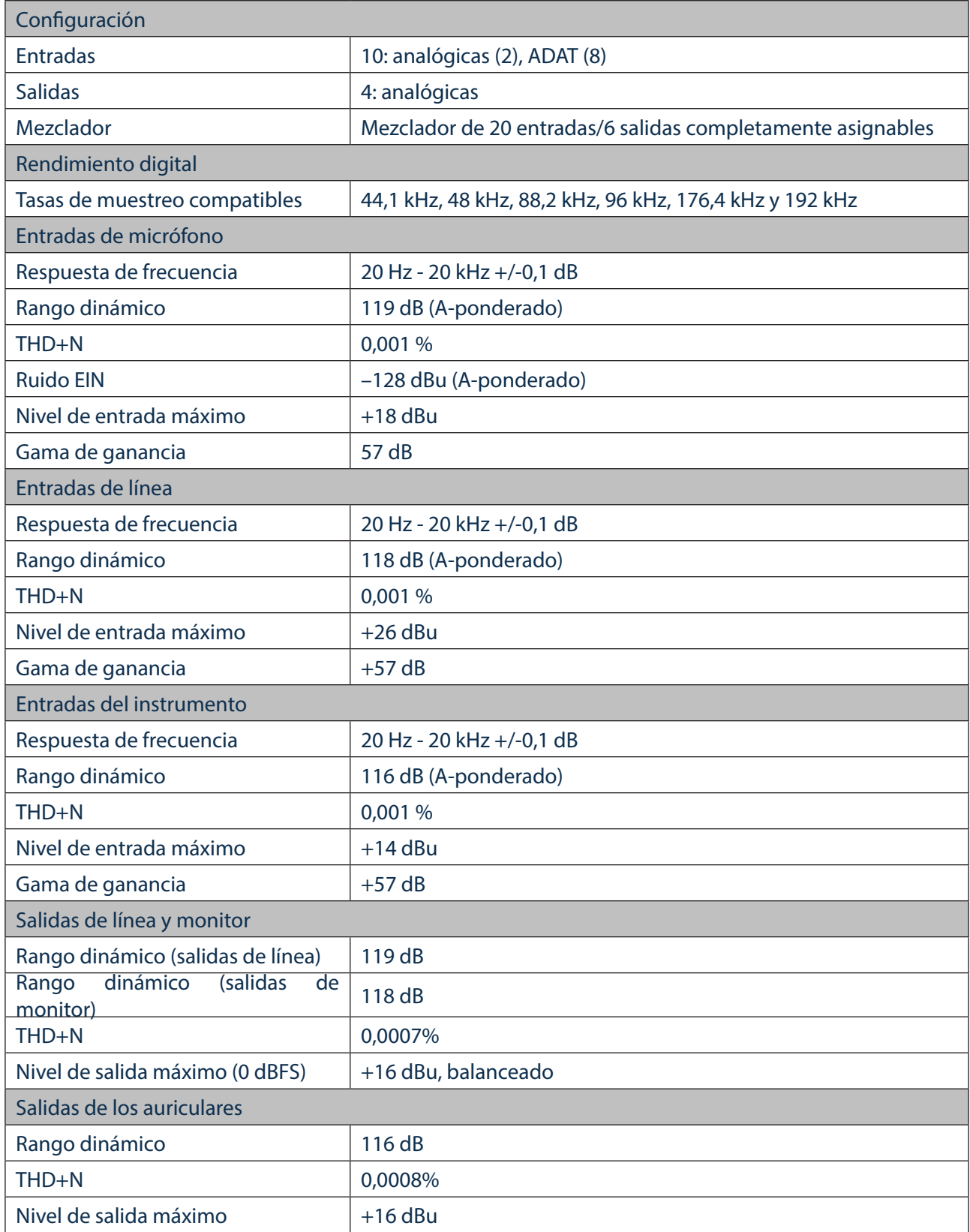

## Características físicas y eléctricas

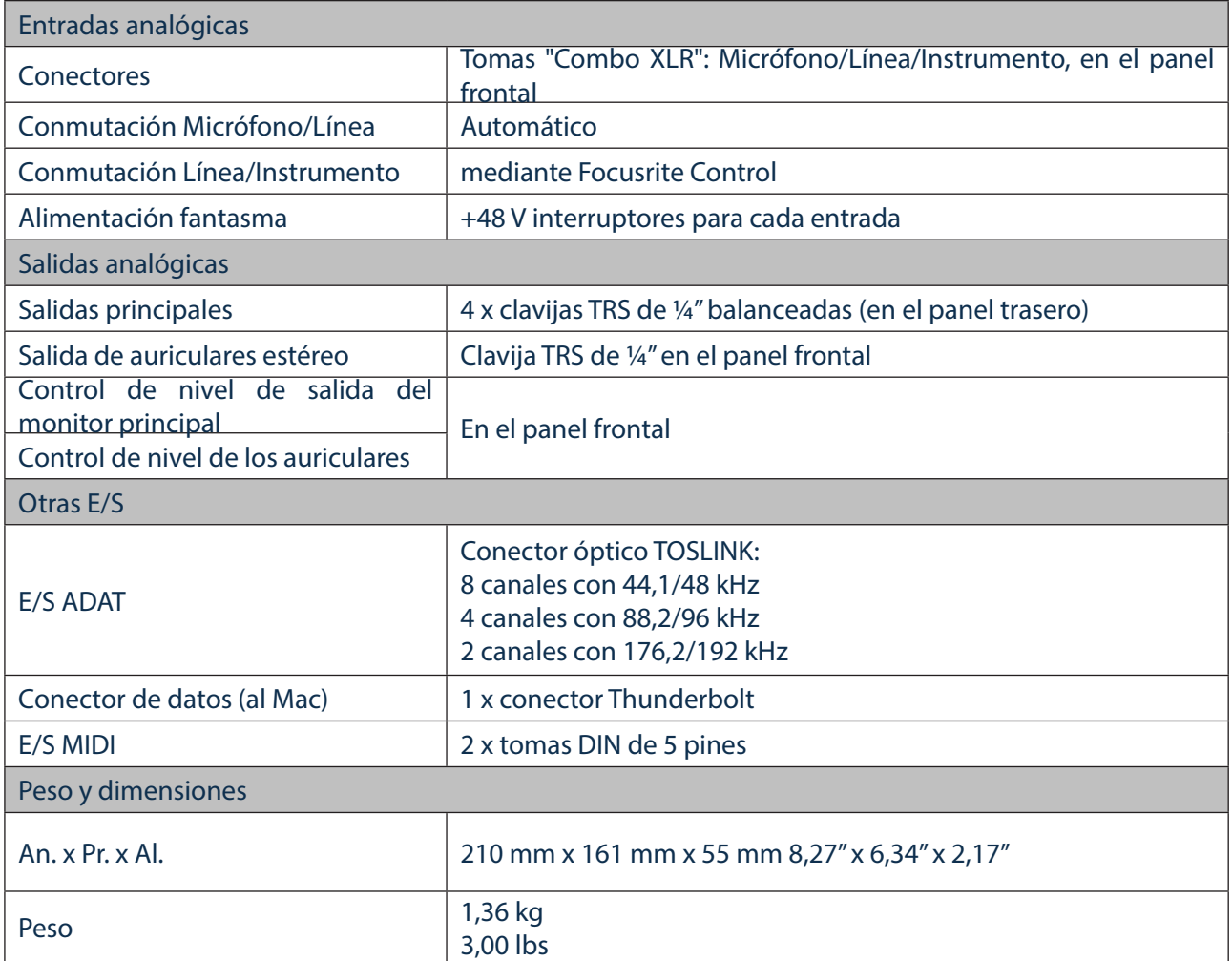

# SOLUCIÓN DE PROBLEMAS

Si tiene alguna duda sobre la solución de problemas, visite Focusrite Answerbase en www.focusrite.com/answerbase donde encontrará artículos relacionados con numerosos ejemplos de solución de problemas.

## DERECHOS DE AUTOR Y AVISOS LEGALES

Focusrite es una marca comercial registrada y Clarett 2Pre es una marca comercial de Focusrite Audio Engineering Limited.

El resto de marcas comerciales y nombres comerciales son propiedad de sus respectivos propietarios. 2015 © Focusrite Audio Engineering Limited. Todos los derechos reservados.